## **H3C UTM域间策略的典型配置**

#### **一.用户需求**

某用户网络使用UTM来进行内网和外网之间的访问控制,其中高优先级用户可以访问低优先级网络资 源,但反之则不允许。

## **二.组网图**

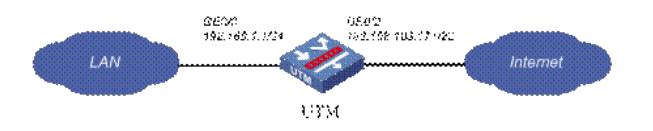

## **三.配置步骤**

## **1.配置接口GE0/0地址**

在左侧导航栏中点击"设备管理 > 接口管理"。

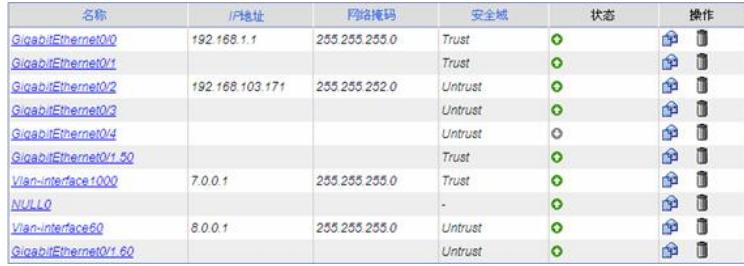

点击GE0/0栏中的 按钮,进入"接口编辑"界面。按照下图设置接口GE0/0,点击< 确定 >返回"接口管 理"界面。

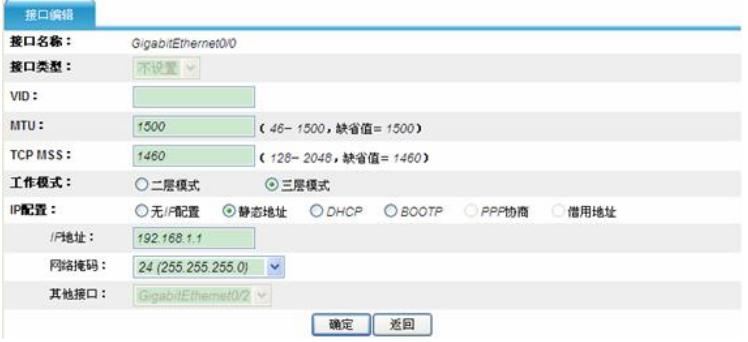

## **2.配置接口GE0/2地址**

在左侧导航栏中点击"设备管理 > 接口管理"。

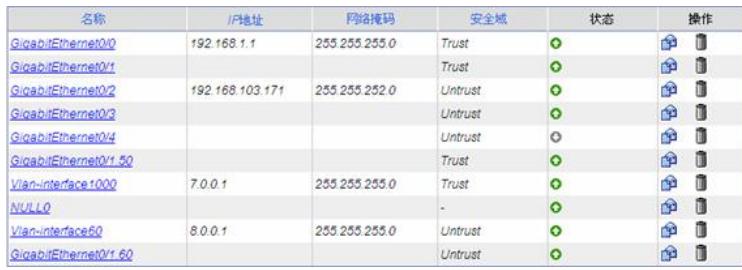

 $\frac{1}{2}$ 点击G0/2栏中的 按钮,进入"接口编辑"界面。按照下图设置接口G0/2,点击< 确定 >返回"接口管理" 界面。

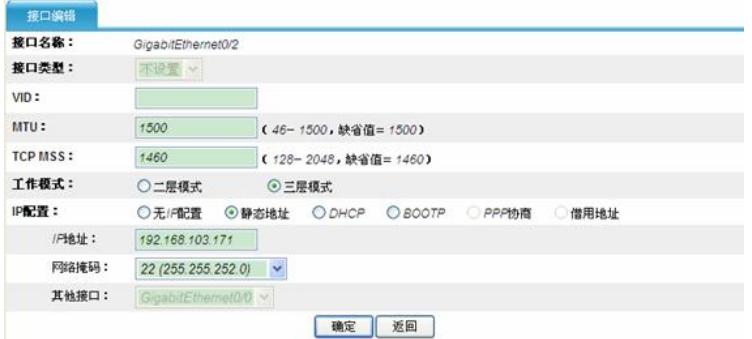

# **3.接口GE0/0加入Trust域**

点击左侧导航栏"设备管理 > 安全域"。

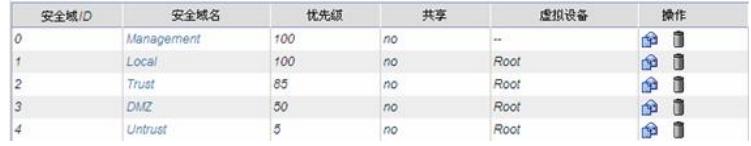

点击Trust栏中的 按钮,进入"修改安全域"界面。按照下图将接口G0/0加入Trust域,点击< 确定 >返 回"安全域"界面。

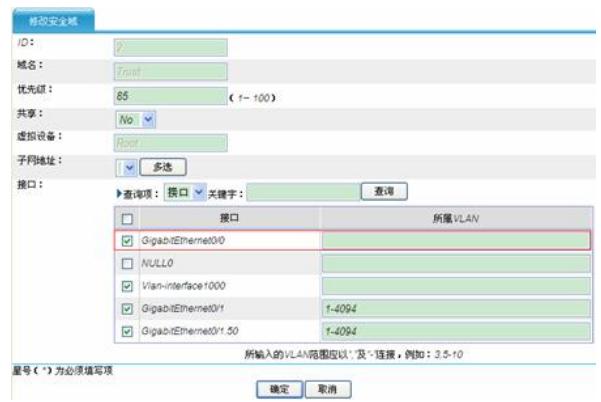

## **4.接口GE0/2加入Untrust域**

点击左侧导航栏"设备管理 > 安全域"。

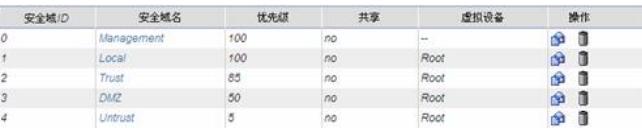

点击Untrust栏中的 按钮,进入"修改安全域"界面。按照下图将接口GE0/2加入Untrust域,点击< 确 定 >返回"安全域"界面。

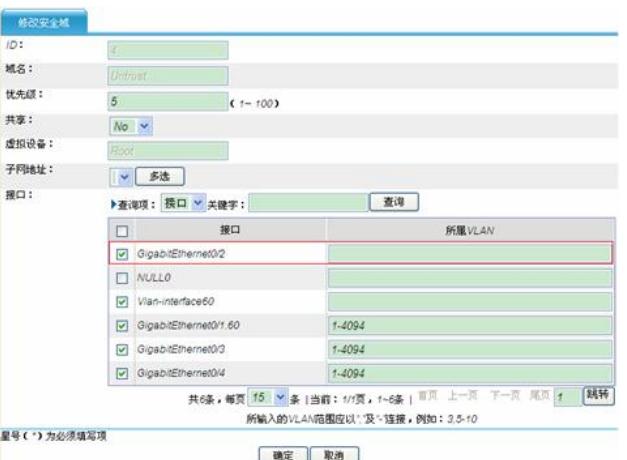

# **5.配置用于NAT的ACL 2222**

点击左侧导航栏"防火墙 > ACL", 在出现的界面中点击< 新建 >。

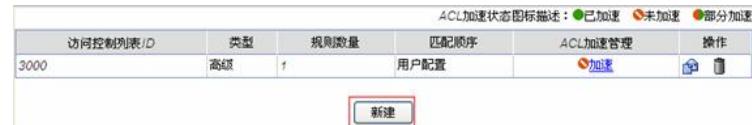

在出现的界面中,输入ID为2222,其余选择默认值。点击< 确定 >回到ACL主界面,新建ACL

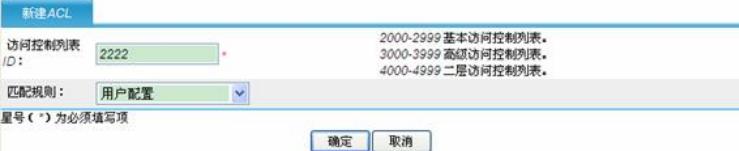

点击ALC 2222栏中的 按钮。

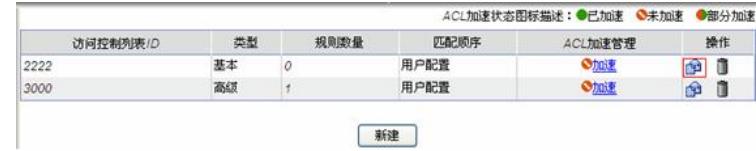

在出现的界面中点击< 新建 >。

the control of the control of the

 $\sim$ 

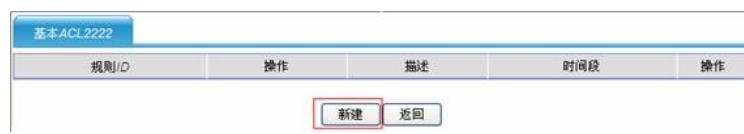

在出现的界面中配置ACL规则。点击< 确定 >后返回基本ACL2222。

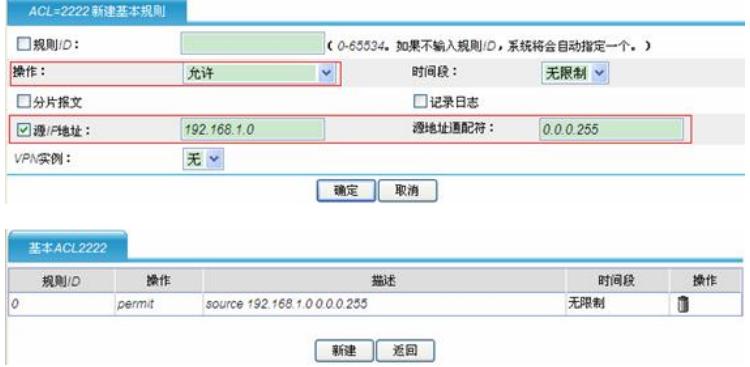

#### **6.在外网口接口G0/2上配置NAT**

点击左侧导航栏"防火墙 > NAT > 动态地址转换"。在"地址转换关联"中,点击< 新建 >,出现"新建地址 动态转换"。

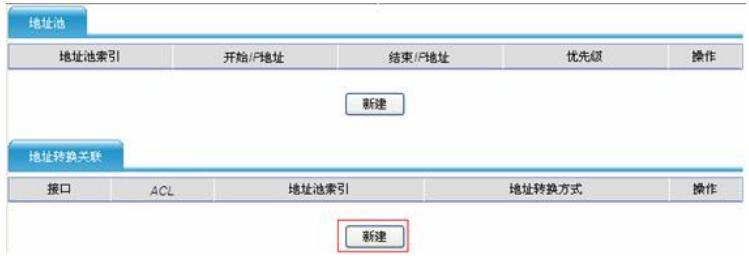

在这个界面中,按照下图配置。点击< 确定 >返回主界面。

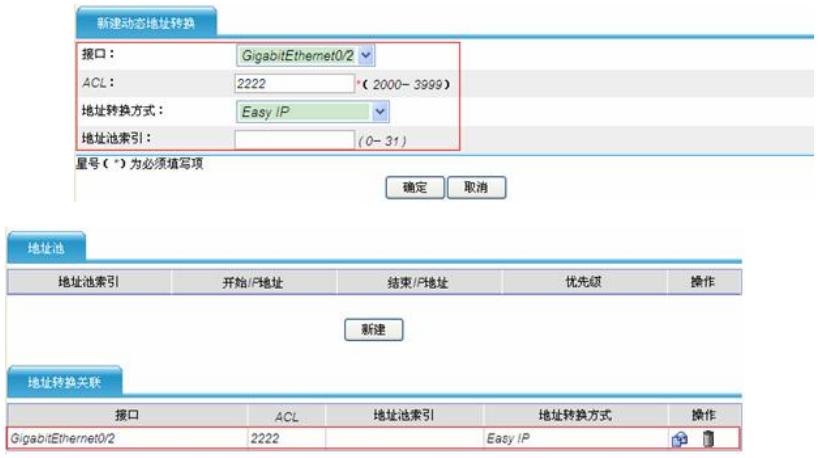

## **7.配置内网NAT Server**

。

ſ Ī

Í

点击左侧导航栏"防火墙 > NAT > 内部服务器", 在出现的界面中点击"内部服务器转换"下的< 新建 >

| 接口 | <b>VPM实例</b> | 外部/F地址 | 外部端口 | 内部/F地址 | 内部端口 | 协议类型 | 婚件 |
|----|--------------|--------|------|--------|------|------|----|
|----|--------------|--------|------|--------|------|------|----|

配置下图所示的内部服务器:新建内部服务器

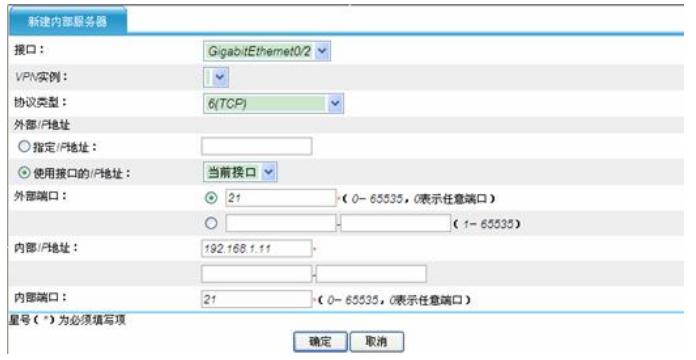

点击< 确定 >返回主界面。

# 内部服务器转换

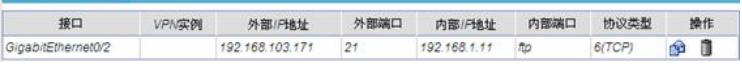

## **8.配置地址对象**

。

(1) 配置子网地址对象

点击左侧导航栏"资源管理 > 地址 > IP地址"界面, 选择"子网地址"页签, 在出现的界面中点击< 新建 >

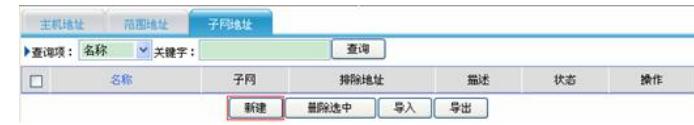

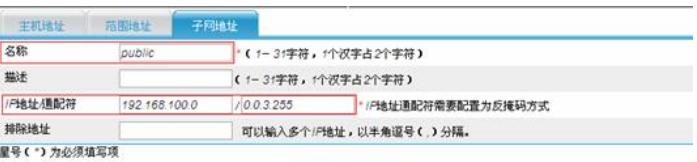

确定 取消

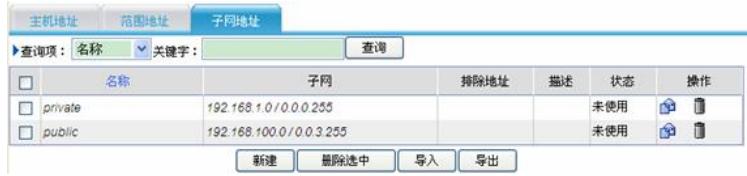

#### (2)配置主机地址对象

点击左侧导航栏"资源管理 > 地址 > IP地址", 选择"主机地址"页签, 在出现的界面中点击< 新建 >。

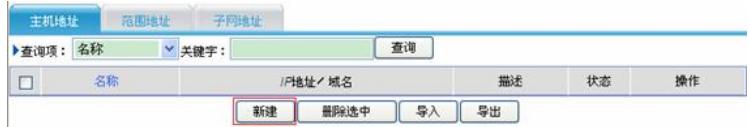

进行如下配置,点击< 确定 >返回主界面。

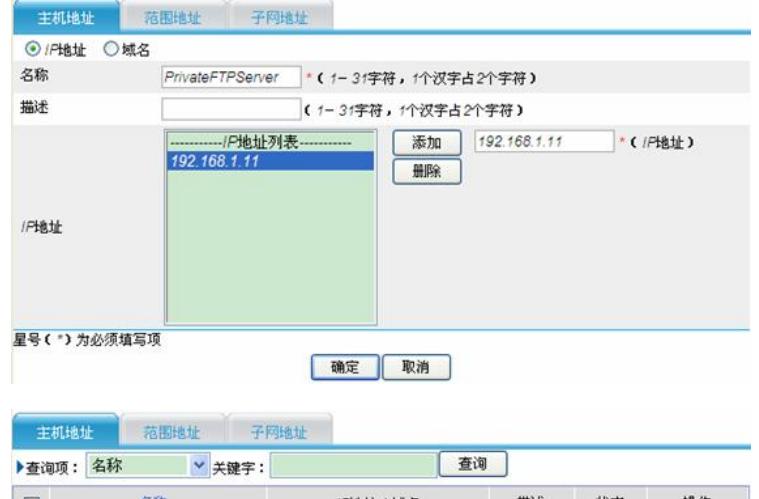

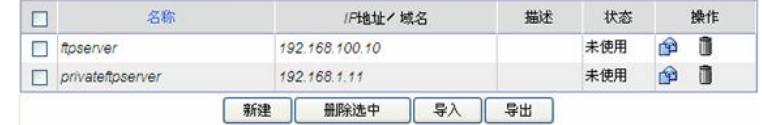

## **9.配置域间策略**

(1)配置高级别安全区域访问低级别安全区域

高级别区域,默认就可以访问低级别区域,不需要设置域间策略。

(2)配置低级别安全区域访问高级别安全区域

点击左侧导航栏"防火墙 > 安全策略 > 域间策略"页签, 在出现的界面中点击< 新建 >。

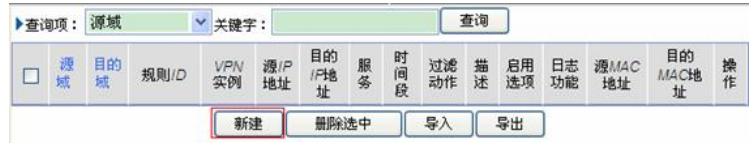

如下配置一条域间策略,用于低级别区域(192.168.100.0/22)的主机可以访问高级别区域(192.168. 1.11)这台FTP服务器的FTP服务。

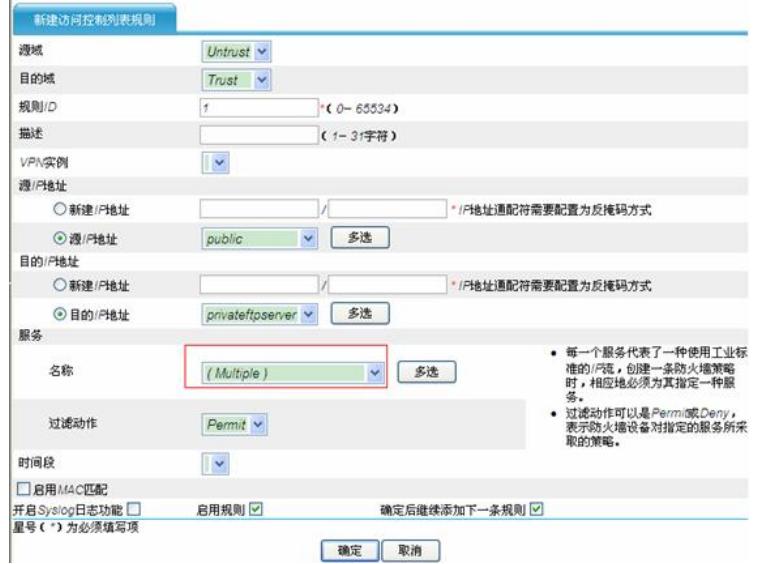

上图中的服务(红色框内)配置如下:点击<多选 >按钮,在出现的"服务"如下选择,点击<确定 >, 返回"新建域间策略配置"界面。

引用资源为:

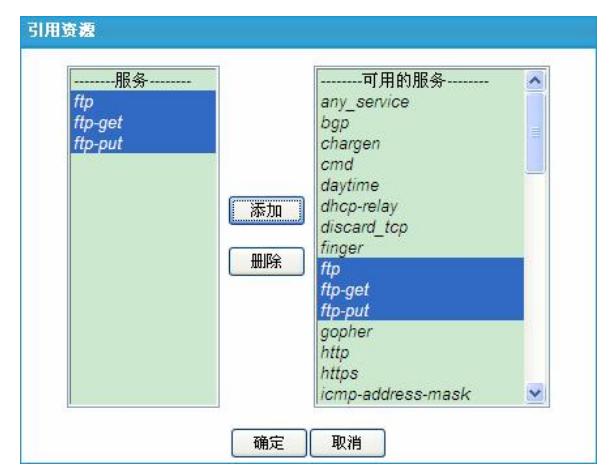

点击<确定>,返回。

域间策略为:

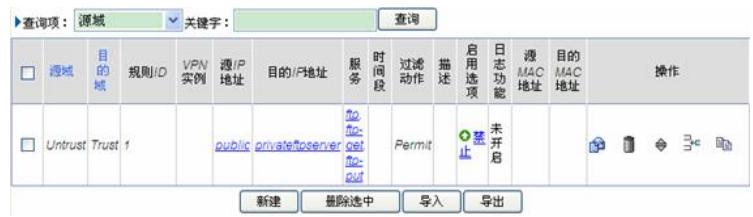

# **四.验证结果**

(1)高级别区域访问低级别区域,默认就可以访问。

从内网发起向internet的访问,例如192.168.1.2对192.168.100.10发起http访问。点击左侧导航栏"防 火墙 > 会话管理 > 会话列表", 能看到相关的会话信息:

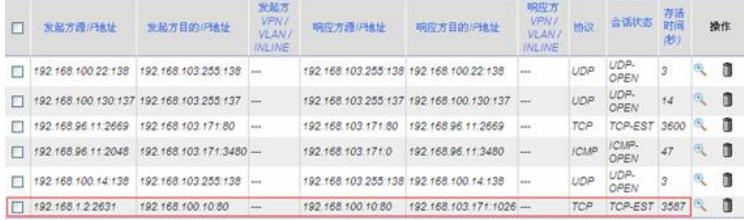

(2)低级别区域访问高级别区域

从外网一台PC,访问内网FTP服务器,可以进行FTP操作。例如从192.168.103.175访问内网FTP Se rver 192.168.1.11,查看"会话列表",可以看到相关会话信息:

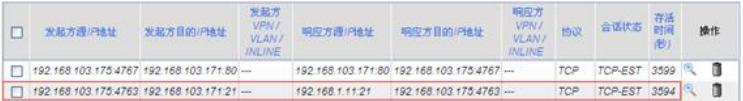